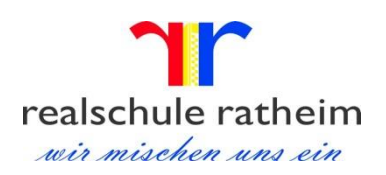

## Regelwerk zur verbindlichen Führung des **HAUS-AUFGABEN-MANAGERS**  in den Jahrgangsstufen 5-10

- 1.) Wochendaten (in jeder Woche oben) bis zu den Sommerferien eintragen. Vorsicht: keine Blätter für die Ferien freilassen, sonst reicht die Anzahl der Blätter nicht.
- 2.) Tagesdaten (neben dem Wochentag) bis zu den Sommerferien eintragen.
- 3.) Die Fächer farbig markieren: Deutsch: rot, Englisch: grün, Mathe: dunkelblau, EU/EU-Fö/LL/LQ/EA: weiß, Biologie: orange, Erdkunde: grau, Musik: lila, Religion: gelb, Kunst: rosa, Sport: hellblau.
- 4.) Die Hausaufgaben werden in das entsprechende Feld des Tages eingetragen, an dem wir die Hausaufgaben vorzeigen müssen (nicht an dem wir sie aufbekommen).
- 5.) Gibt es keine Hausaufgaben auf, wird ein Strich ("---") eingetragen.
- 6.) Sind die Hausaufgaben erledigt, wird ein Häkchen ( $\sqrt{''}$ ) dahinter gesetzt.
- 7.) Alle wichtigen schulischen Informationen und Termine (z.B. Klassenarbeiten, Tests, Material oder Geld mitbringen, Elternsprechtag,…) werden auch im Hausaufgaben-Manager notiert.
- 8.) Im Feld "Notizen" (in älteren Managern auch "Samstag") können Eltern und Lehrer Nachrichten notieren.
- 9.) Reicht der Platz für die Hausaufgaben in einem Fach nicht aus, kann ich im Feld "Notizen" ("Samstag") weiter schreiben. In diesem Fall benutze ich Sternchen und Nummerierungen (z.B. \*1 - \*1, \*2 - \*2, …).
- 10.) Die Nutzung des Hausaufgaben-Managers ist für ALLE Jahrgangsstufen für das Aufschreiben der Hausaufgaben verbindlich!